# API NXP Cup ARC Board

Autor:

Lica Robert-Mihai [\[mailto:licarobert21@gmail.com\]](mailto:licarobert21@gmail.com)

## **Introducere**

Un API pentru a folosi placa ARC cat mai usor. La aceasta se pot connecta 2 encodere, 2 servouri, 2 motoare DC si 2 camere Pixy2. API-ul creat ofera control asupra servourilor; control direct asupra %dc motoarelor sau se poate specifica un rpm daca se doteaza cu encodere prin folosirea unui PID; API-ul pentru camera Pixy2 a fost portat pe acest uC.

# **Descriere generală**

#### Diagrama software:

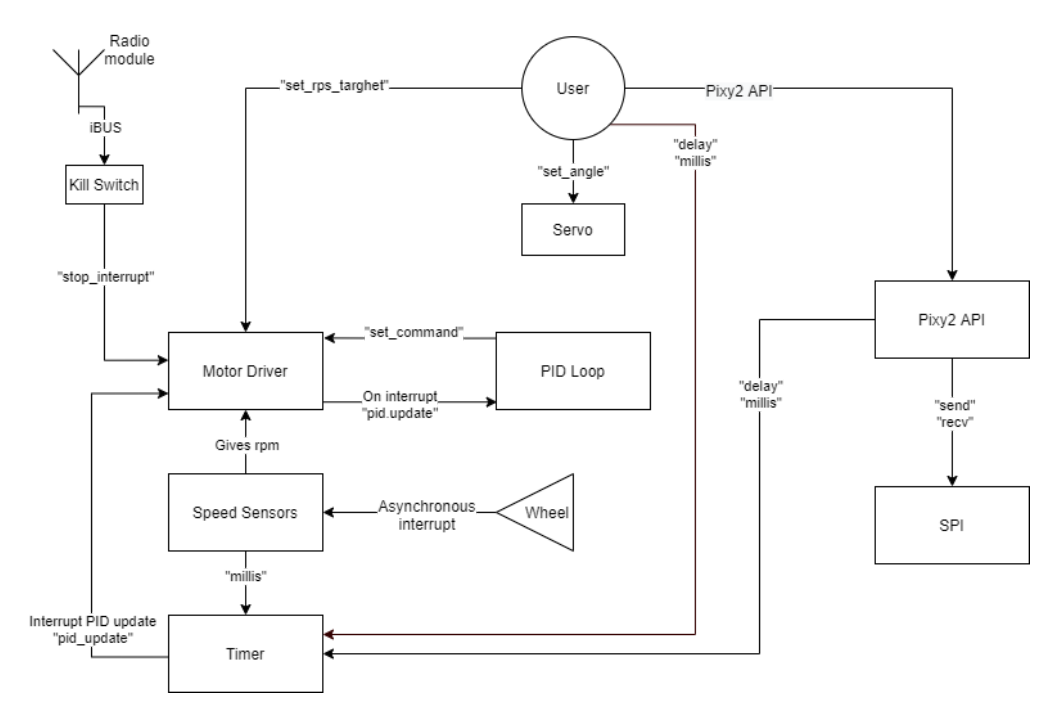

Diagrama hardware:

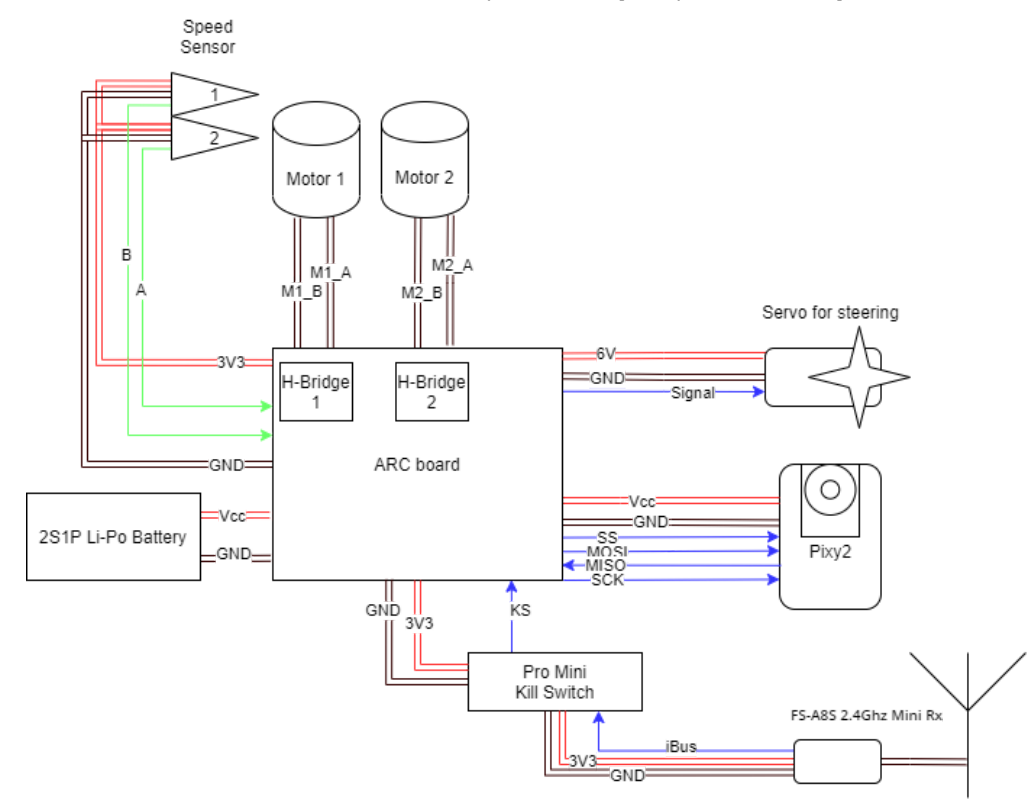

# **Hardware Design**

#### Componente:

- 1. 1 ARC Board;
- 2. 2 motoare DC;
- 3. 4 senzori hall;
- 4. 1 servo;
- 5. 1 Pixy2;
- 6. 1 Arduino Pro Mini;
- 7. 1 receiver FS-A8S 2.4Ghz Mini.
- 1. Placa ARC a fost construita de Haute Ecole ARC [\[https://www.he-arc.ch\]](https://www.he-arc.ch/) pentru competitia NXP Cup [\[https://community.nxp.com/t5/The-NXP-Cup-EMEA/gh-p/15351\]](https://community.nxp.com/t5/The-NXP-Cup-EMEA/gh-p/15351). Microcontroller-ul folosit este un ARM Cortex-M4 MK64FN1M0VLL12 ([datasheet\)](https://ocw.cs.pub.ro/courses/_media/pm/prj2021/abasoc/robert_mihai.lica-k64p144m120sf5rm.pdf). Schematica placii si utilizarile initiale ale pinilor pot fi gasite aici: [ARC-Board](https://ocw.cs.pub.ro/courses/_media/pm/prj2021/abasoc/robert_mihai.lica-nxp_cup_arc_ingenierie_schematic_prints.pdf) schematic.
- 2. Pe placa ARC se afla 2 punti H, prin urmare putem connecta pana la 2 motoare cu comenzi diferite.
- 3. Se folosesc cate 2 senzori/roata, fiecare roata are 9 magneti atasati, prin urmare rezolutia este de 40 de grade. Cei 2 senzori de pe o roata functioneaza in cuadratura pentru a obtine si directia de rotatie.
- 4. Un servo montat in fata masinutei controleaza directia rotilor.
- 5. Pentru contextul nostru, camera video poate sa recunoasca liniile de pe podea sub forma de vectori si sa intoarca pozitiile acestora in matricea de vizualizare a camerei. Mai multe detalii se pot gasi pe wiki-ul camerei: Pixy2-wiki [\[https://docs.pixycam.com/wiki/doku.php?](https://docs.pixycam.com/wiki/doku.php?id=wiki:v2:overview) id=wiki:v2:overview].
- 6. Arduino-ul este folosit pentru a decoda semnalul iBUS venit de la receiver. Am optat pentru un periferic pentru a nu incarca uC-ul principal si deoarece am gasit o [biblioteca](https://github.com/utkudarilmaz/FlySkyiBus)

[\[https://github.com/utkudarilmaz/FlySkyiBus\]](https://github.com/utkudarilmaz/FlySkyiBus) care decodeaza acest protocol. Din pacate nu am gasit o biblioteca de Attiny pentru acest protocol.

7. Un receiver de dimensiuni mici pe 2.4Ghz compatibil cu radio telecomenzile FlySky. Este folosit pentru a da o comanda de kill masinii daca este pe cale sa se loveasca de ceva.

### **Software Design**

<timer.hpp>

Notes:

Biblioteca foloseste timmer-ul FTM1.

Metode:

static Timer& get\_instance(void) Returneaza o referinta catre obiect si la prima apelare este initializat obiectul.

Timer& instance = Timer::get\_instance();

#### uint32\_t micros(void)

Returneaza un unsigned int ce reprezinta timpul in microsecunde de la primul apel Timer::get\_instance().

```
auto elapsed = instance.micros();
```
uint32\_t millis(void)

Returneaza un unsigned int ce reprezinta timpul in milisecunde de la primul apel Timer:: get instance().

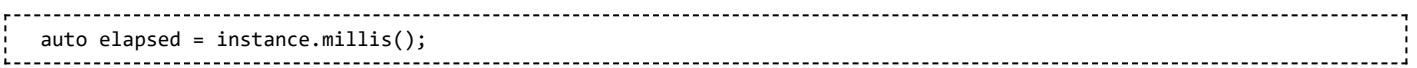

void delayMicroseconds(uint32\_t t) Functie blocanta ce asteapta 't' microsecunde.

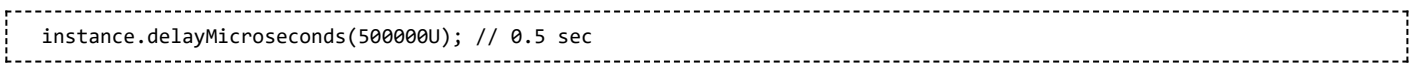

void delay(uint32\_t t) Functie blocanta ce asteapta 't' milisecunde.

instance.delay(1000); // 1.0 sec

uint32\_t add\_irq\_handler(void (\*time\_IRQn\_handler)(void))

Returneaza 0 pentru success si -1 in caz de eroare.

Primeste un pointer la o functie, ce intoarce void si accepta void ca parametru, si o adauga in vectorul "irq\_handlers" ce vor fi apelate la intreruperea de ceas (0.2 sec).

instance.add\_irq\_handler(function); 

void call\_irq\_handlers(void) Metoda apelata de rutina de tratare a intreruperii de ceas (0.2 sec) pentru a executa toate functiile din vectorul "irq\_handlers"

instance.call\_irq\_handlers();

 $1.1.1.1.1.1.1.1.1$ 

---------------------------

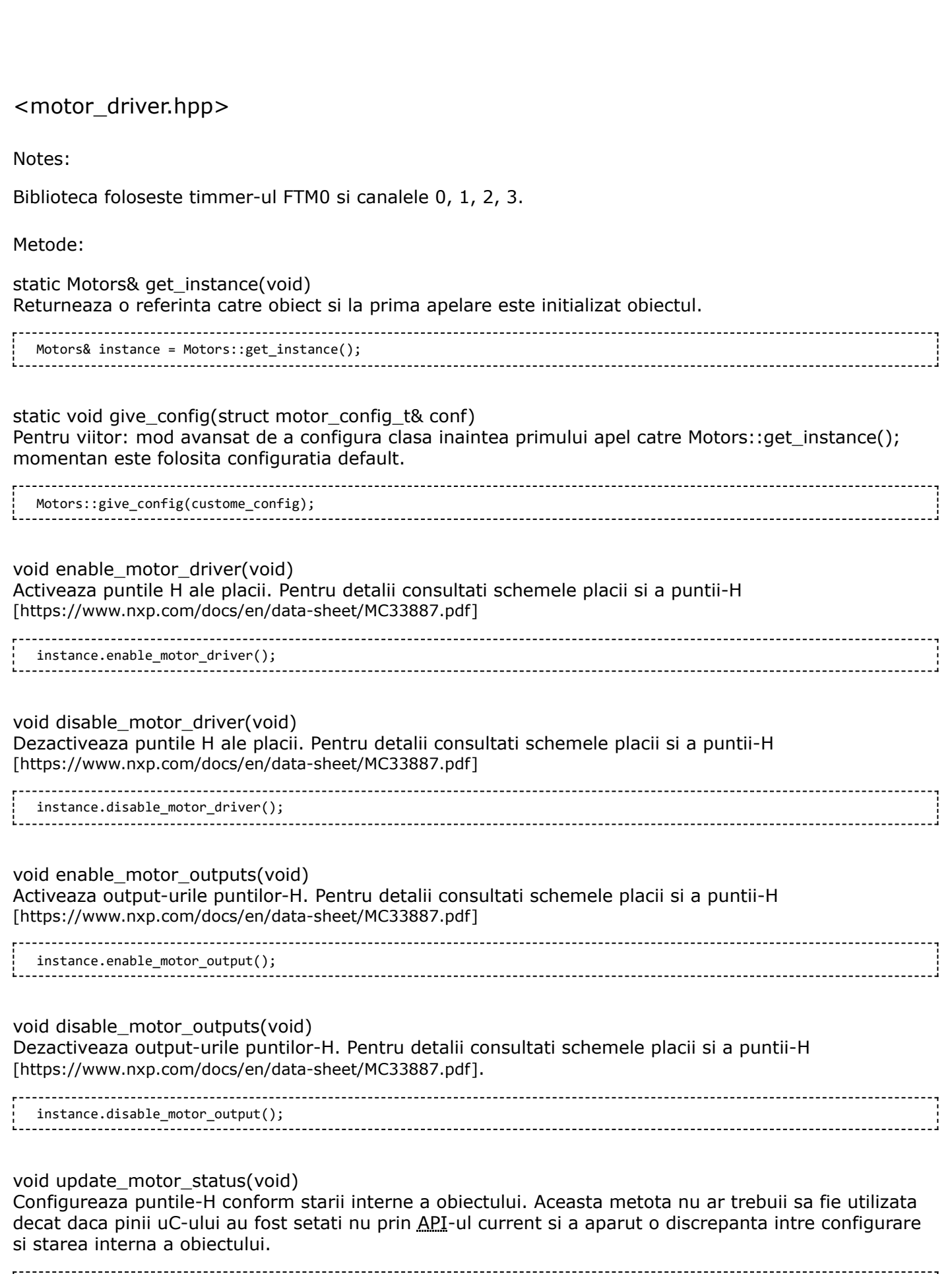

5/3/2021 API NXP Cup ARC Board [CS Open CourseWare] void set rps target(const float rps) Seteaza un nr. de rotatii pe secunda (rps) dorit si bucla PID interioara se ocupa de atingerea tintei daca aceasta este activata (default activa). instance.set\_rps\_target(15.5f); void get\_rps\_target(void) Returneaza nr. de rotatii pe secunda dorit, folosit de bucla PID interioara se ocupa de atingerea tintei daca aceasta este activata (default activa). instance.set\_rps\_target(15.5f); void enable\_pid\_control(const int $8_t$  new\_command = 0) Daca bucla PID era dezactivata, este activat controlul prin PID, rps\_targhet-ul este setat la 0, comanda la motoare este setata ca "new\_command" (default 0). instance.enable\_pid\_control(); void disable\_pid\_control(void) Daca bucla PID era activata, este dezactivat controlul prin PID, rps\_targhet-ul este setat la 0, comanda la motoare este setata la 0. instance.disable\_pid\_control(); static void pid\_update(void) Functie apelata de intreruperea de ceas pentru a itera prin bucla PID de control a motoarelor daca aceasta este activata. Functia este lasata publica in caz ca user-ul doreste o iterare mai frecventa. Motors::pid\_update(); void set\_command(int8\_t command) Seteaza comanda  $(-100 \leftarrow$  command  $\leftarrow$  100) ce reprezinta duty cycle-ul semnalului pentru motoare. Pentru valori negative polaritatea motoarelor este inversata automat. Este folosit de bucla PID pentru a da o comanda motoarelor, dar poate fi folosita si de utilizator. Daca se seteaza o comanda in timp ce bucla PID este activa, la urmatoarea intrerupere de ceas aceasta va fi suprascrisa de rezultatul buclei PID. instance.set command(-50); int8 t get command(void) Ar trebuii sa returneze ultima comanda data puntilor-H. Daca bucla PID este activa, returneaza ultima commanda calculata de aceasta, iar daca este inactiva returneaza ultima commanda data de utilizator manual explicit sau prin diferite functii (exemplu "enable/disable\_pid\_control"). auto command = instance.get\_command(); void stop\_interrupt(const bool state) Pentru "state = true", opreste de urgenta puntile-H la declansarea unei intreruperi pe pinul de Signal Kill. Altfel activeaza la loc puntile-H daca acestea erau activate inaintea semnalului de kill.

instance.stop\_interrupt(true);

#### <speed\_sensor.hpp>

#### Notes:

Acronimul rps inseamna "rotatii pe secunda" Biblioteca ofera suport pentru pana la 2 senzori de viteza a cate 2 canale fiecare.

Metode:

static SpS& get\_instance() Returneaza o referinta catre obiect si la prima apelare este initializat obiectul.

SpS& instance = SpS::get\_instance();

float get\_rps\_a(void) Returneaza nr. de rps a senzorului de viteza A daca acesta exista. Daca nu, intoarce viteza senzorului B sau 0 daca nici acesta nu exista. Functia este folosita la interarea buclei PID.

auto speed  $a =$  instance.get rps  $a()$ ; 

float get\_rps\_b(void)

Returneaza nr. de rps a senzorului de viteza B daca acesta exista. Daca nu, intoarce viteza senzorului A sau 0 daca nici acesta nu exista. Functia este folosita la interarea buclei PID.

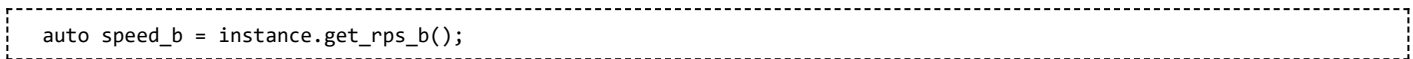

void sensor\_interrupt(void)

Functia este apelata de rutina de tratare a intreruperii pentru a verifica daca aceasta a venit pe pinii senzorilor de viteza. Este calculat noul nr. de rps per motor si se afla directia de rotatie prin cuadratura.

sensor\_interrupt(); ---------. \_ \_ \_ \_ \_ \_ \_ \_ \_ \_ \_

<kill\_switch.hpp>

Notes:

Este folosit pinul PTA13 care deregula este folosit pentru unul din senzorii hall. Prezenta unui modul radio pe masina este interzisa in cadrul competitiei NXP Cup. Acesta poate fi activat sau dezactivat usor doar schimband in fisierul "kill\_switch.hpp"

```
#define KILL SWITCH ENABLE 1 // to enable the kill switch
// #define KILL_SWITCH_ENABLE 0 // to disable the kill switch
```
Functii:

void kill\_switch\_init(void) Configureaza pinul si activeaza intreruperea pe ambele fronturi de semnal.

kill switch init(); 

void kill\_switch\_interrupt(void) Daca acest pin a declansat intreruperea, puntile-H vor fi dezactivate sau activate in functie de starea actualal a pinului. Aceasta functie este folosita in rutina de tratare a intreruperii.

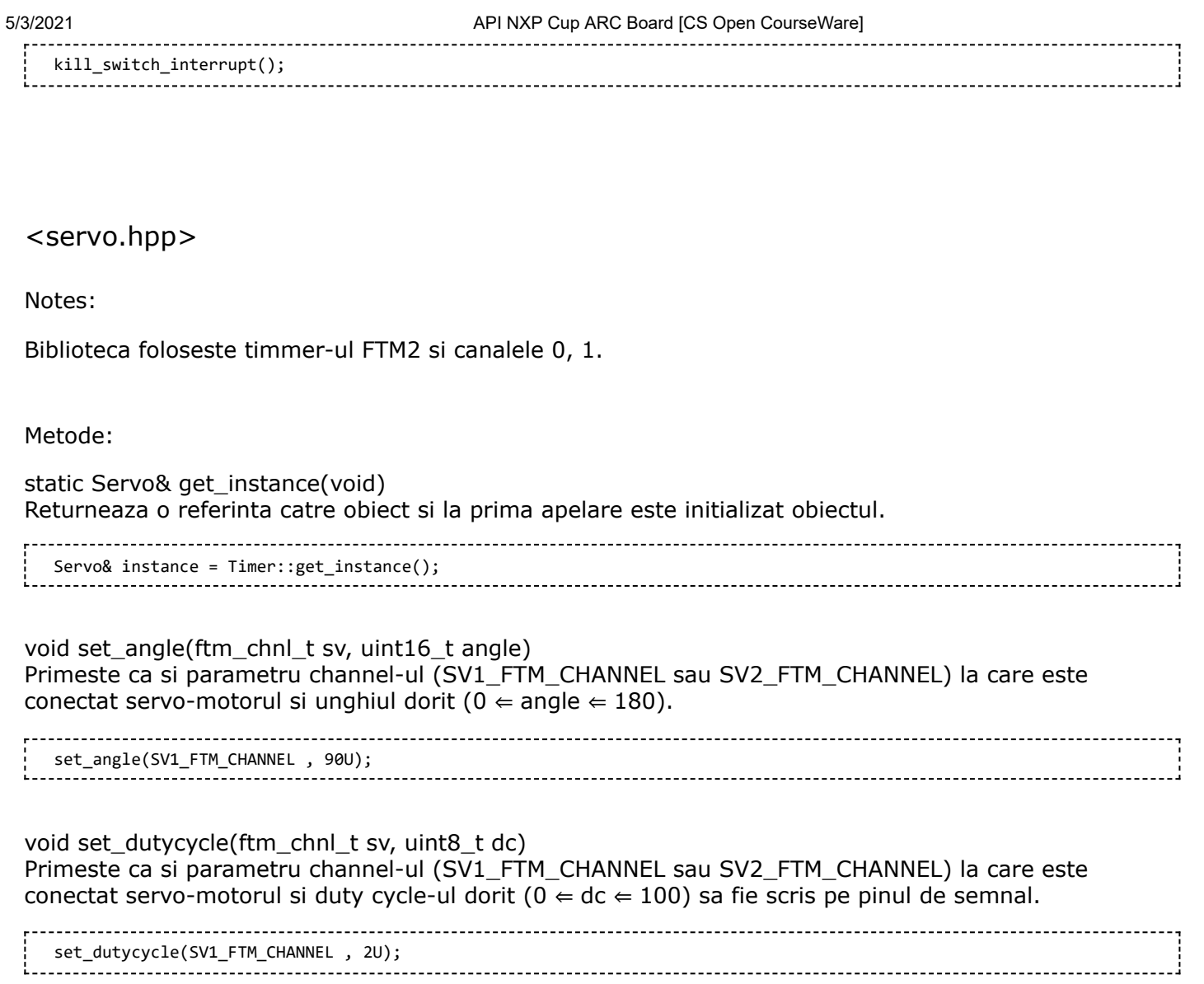

#### $<$ Pixy2.h $>$

Notes:

Pentru mai multe detalii, consultati documentatia oficiala de pe pagina [\[https://docs.pixycam.com/wiki/doku.php?id=wiki:v2:porting\\_guide\]](https://docs.pixycam.com/wiki/doku.php?id=wiki:v2:porting_guide). Pentru portare a trebuit sa implementez comunicatia pe SPI blocanta si functiile de "delay" si "millis" din <Timer.hpp>.

#### $<$ SPI.h $>$

Notes:

Configuratia de SPI este realizata in configuratorul din MCUXpresso astfel [\[https://duckduckgo.com\]](https://duckduckgo.com/) (TO\_DO: adauga imagine cu configuratia).

Biblioteca de Pixy2 se asteapta ca comunicatia de SPI sa fie blocanta. Pentru viitor comunicatia sa nu mai fie blocanta si sa se foloseasca intreruperi sau eDMA.

Metode:

static void begin(void) Pentru a fi folosit pe viitor cand configurarea nu mai este facuta din GUI-ul din MCUXpresso.

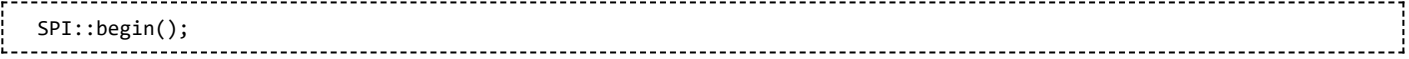

#### static void send(uint8\_t \*buf, uint8\_t len) Trimite prin SPI un vector de bytes fara a intoarce ce citeste pe SPI. Comunicatia este blocanta. SPI::send(buffer, n);

### static void recv(uint8\_t \*buf, uint8\_t len) Primeste prin SPI un vector de bytes in timp ce trimite pe SPI \0. Comunicatia este blocanta.

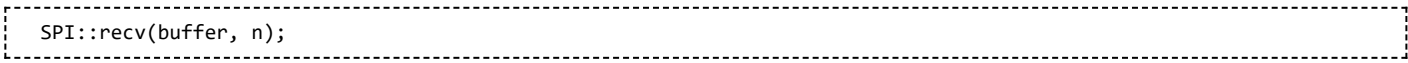

# **Rezultate Obținute**

TODO

## **Concluzii**

TODO

### **Download**

TODO

### **Jurnal**

TODO

## **Bibliografie/Resurse**

TODO

pm/prj2021/abasoc/api\_arc\_board.txt · Last modified: 2021/05/03 22:21 by robert\_mihai.lica